## INSTRUCTIVO DE ACCESO A LA *PLATAFORMA DE AULA VIRTUAL*

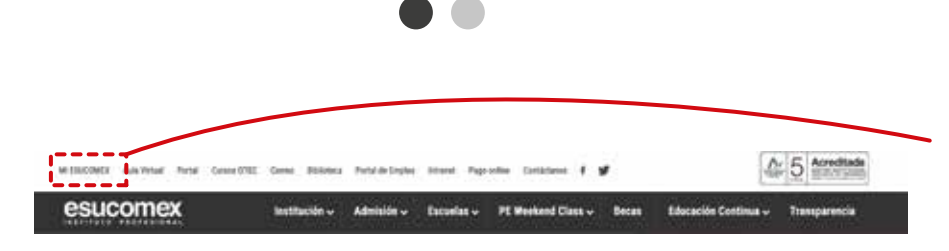

Se debe ingresar a la plataforma, desde la página web institucional de Esucomex para luego dirigirse al costado izquierdo superior, donde dice "Mi Esucomex".

esucomex

INSTITUTO PROFFSIONAL

Es importante recordar que el acceso al Aula Virtual es 48 hrs. posterior a la inscripción de las asignaturas (toma de ramos).

 $\overline{Q}$ SERVICIOS PARA EL ALGAN **DOTEC AULA**<br>VIRTUAL PORTA **DBIBLIOTECA DAE PAGO ONLINE** Link de

https://aulavirtual.esucomex.cl/ *Aula Virtual* También se puede ingresar directo al link aulavirtual.esucomex.cl

Para loguearte debes presionar el botón que dice "Acceso" o "Log in" en el costado superior derecho o costado inferior izquierdo.

Aula Virtual

## INSTRUCTIVO DE ACCESO A LA *PLATAFORMA DE AULA VIRTUAL*

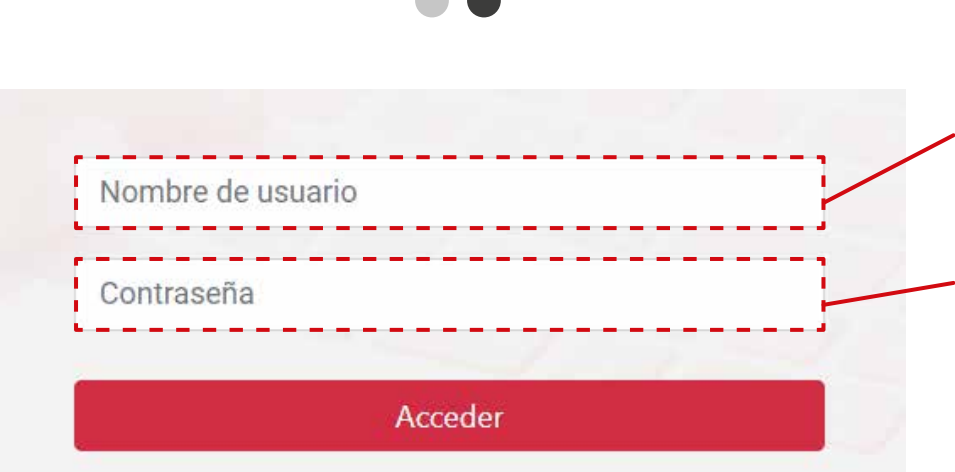

## Se pedirá el usuario y contraseña:

esucomex

INSTITUTO PROFESIONAL

**Usuario**: RUT sin puntos ni guión Ejemplo: si tu RUT es: 18.249.023-5 tu usuario es: 182490235

**Contraseña:** RUT, sin puntos ni guión y sin dígito verificador, se recomienda no copiar y pegar.

Ejemplo: si tu RUT es: 18.249.023-5 tu contraseña es: 18249023

## *Importante*

Utiliza el siguiente navegador para ingresar a la plataforma.

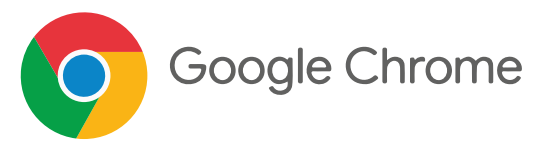

**aulavirtual@esucomex.cl** Recuerda que el correo de soporte es: